<span id="page-0-0"></span>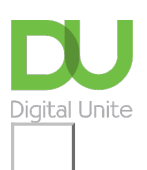

# How to email a document

### **Print this [guide](javascript:void(0);)**

Files on your computer can be attached to an email and sent to friends at the touch of a button **— everything from business documents to holiday snaps**

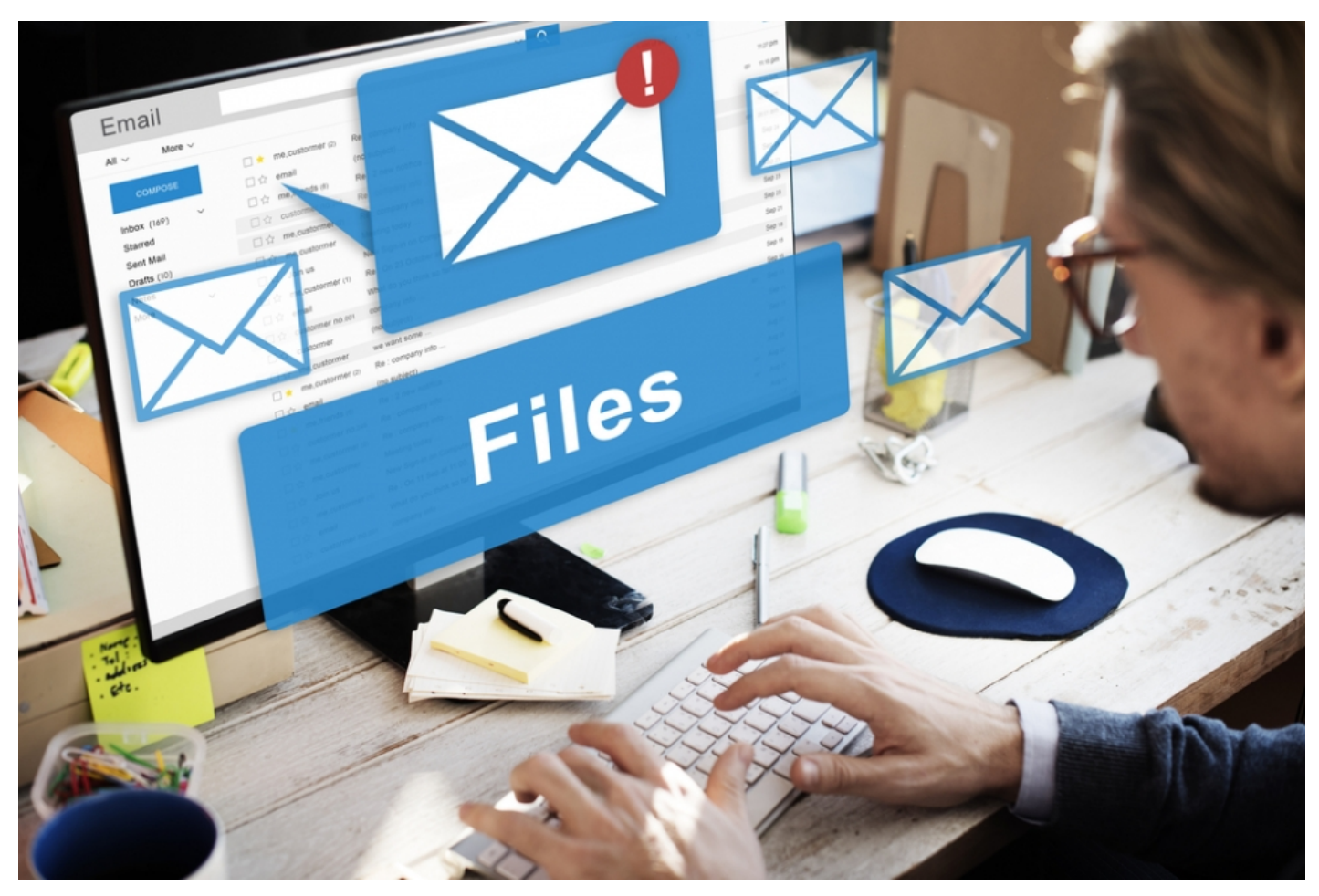

This guide will show you how to attach a document to an email using Gmail. However, you'll find this information relevant to the majority of email accounts.

#### **You'll need:**

- an email account, set up and ready to send and receive email
- a document saved on your computer.

# **Follow these step-by-step instructions to email a document**

**Step 1:** Log in to your email account so that you are on the dashboard (front page) of your mail account.

**Step 2:** Click **Compose**. Alternatively, you can reply to an email that you've received by double-clicking on it in your list of received emails, then following the same steps.

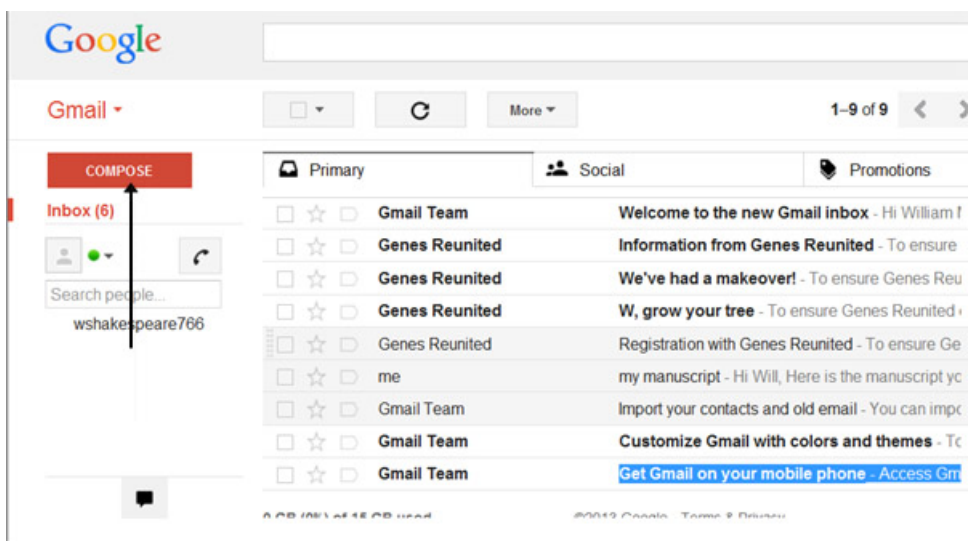

**Step 3:** Once your new email is open, type your recipient's email address in the 'To' field. Then put a title for your email in the 'Subject' box and type your message.

 $\Box$ 

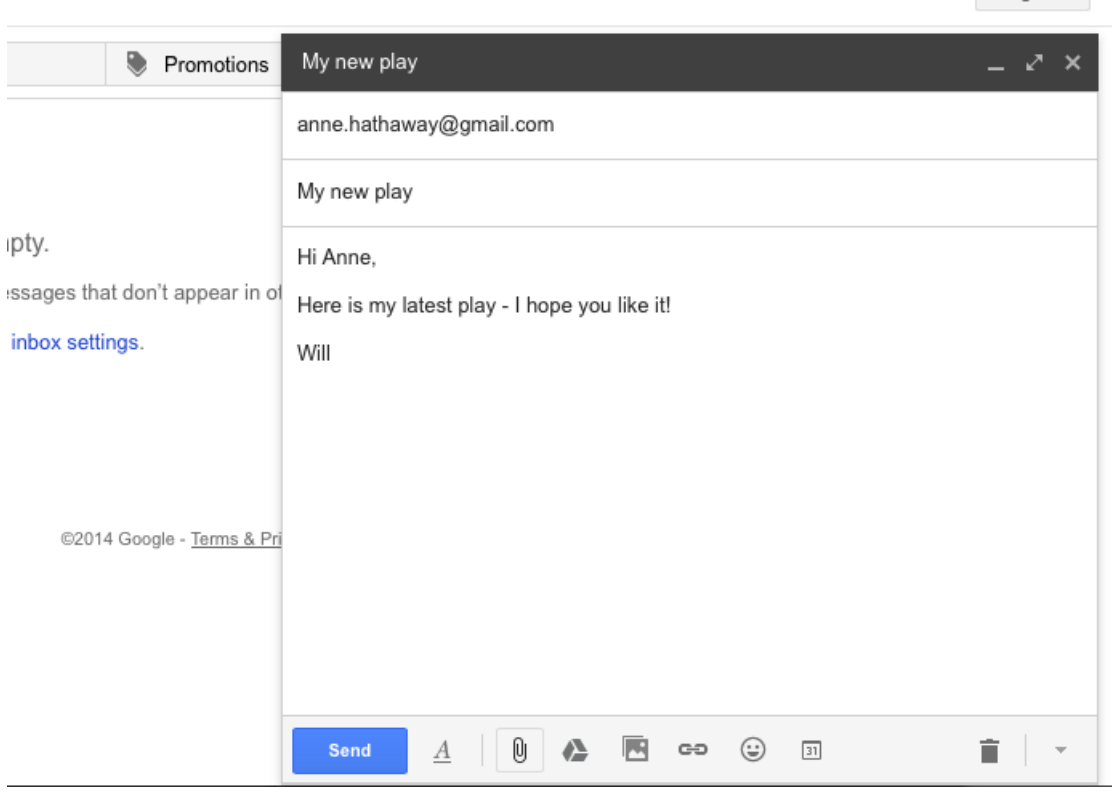

**Step 4:** Click on the paper clip icon at the bottom of the compose window.

**Step 5:** Browse through your Windows folders until you reach the document you want to attach to your email. Highlight this by clicking on it and then click **Open**. This will add the document as an attachment to your email.

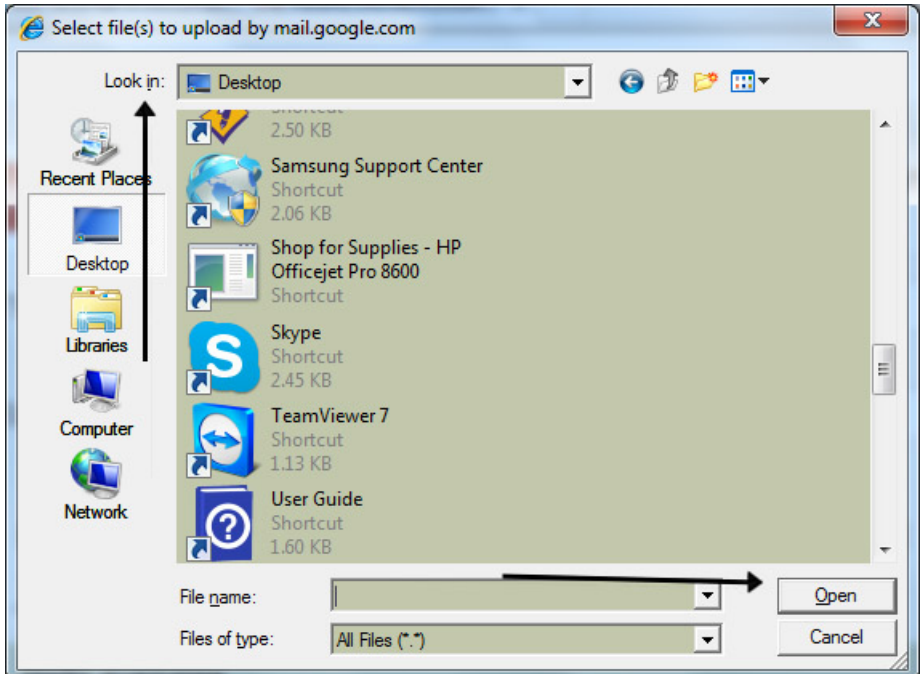

**Step 6:** You can tell that your document has been attached to you email by its file name appearing in blue text at the bottom of the compose window.

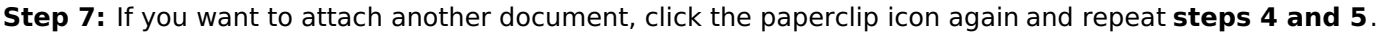

 $\overline{\phantom{a}}$ 

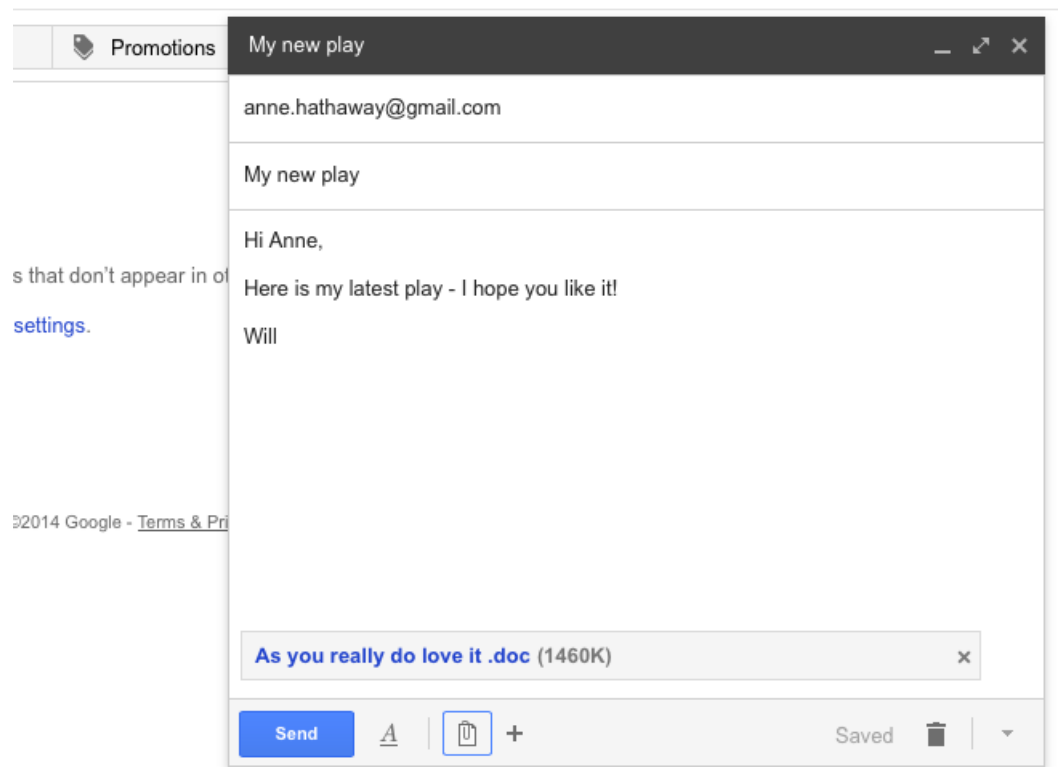

**Step 8:** When you're ready to send your email, click **Send**.

## **Karen Maxwell is <sup>a</sup> Digital Unite tutor and assessor/trainer of computer accessibility.**

Last update 2 November 2022

Want to help lots of learners?

# Digital Unite

**8** [0800](tel:0800%20228%209272) 228 9272

[du@digitalunite.com](mailto:du@digitalunite.com)

Get in [touch](https://www.digitalunite.com/get-touch)

[Privacy](https://www.digitalunite.com/our-privacy-policy) policy

[Terms](https://www.digitalunite.com/terms-use) of use

[Cookie](https://www.digitalunite.com/cookie-policy) policy

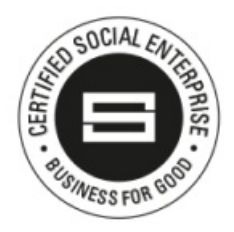

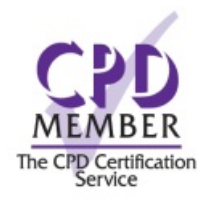

#### Our learning platforms

Digital [Champions](https://www.digitalchampionsnetwork.com) Network

**[Inspire](https://www.digitalinspire.co.uk)** 

**Learning Pool Award** Winner 2023

O<sup>p</sup>learningpool

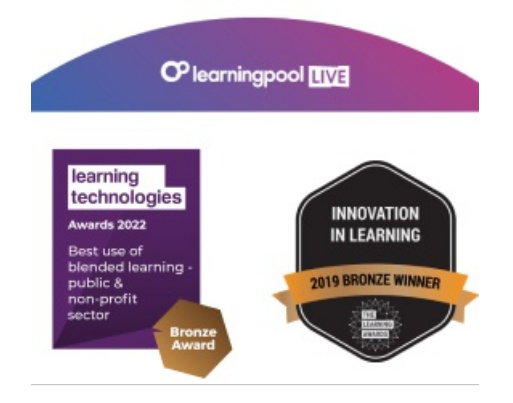

Our newsletter

Research, resources, insights and offers.